[L2TP](https://zhiliao.h3c.com/questions/catesDis/515) VPN [IPSec](https://zhiliao.h3c.com/questions/catesDis/514) VPN **[苏清秀](https://zhiliao.h3c.com/User/other/53428)** 2020-02-21 发表

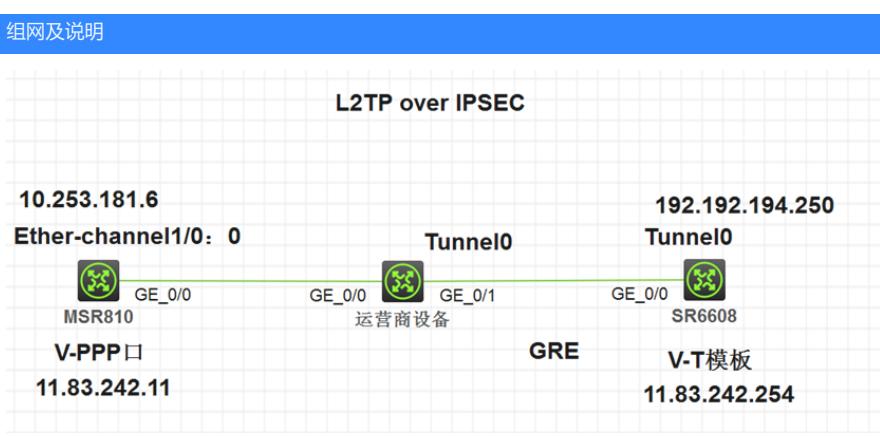

组网描述如下:

(1)MSR810(MSR810-LM-CNDE-SJK)-V7-R0707P16、SR6608-V7-R7740P20;

(2)MSR810上面的V-PPP口与SR6608上面的V-T模板进行搭建L2TP隧道,MSR810上面的Ether-ch annel1/0:0口与SR6608上面的Tunnel口建立ipsec隧道,这里关于ipsec策略不下发到物理接口是因为 联通运营商规定的,下发到物理接口不生效;

(3)运营商设备上面Tunnel口与SR6608上面的Tunnel口,建立GRE隧道;

(4)MSR810与SR6608之间通过运营商专线连通的,所以Ether-channel1/0:0口地址是固定的。所以

大致上就是MSR810与SR6608上面建立L2TPoverIPSEC,运营商设备与SR6608上面建立GRE隧道。

## 问题描述

问题现象:

- (1)SR6608上面的V-T口物理/协议双down了?
- (2)MSR810上的V-PPP口无规律的持续性up/down,SR6608上面的V-A口无规律的持续性up/down
- 。在SR6608上面ping11.83.242.11是可以ping通的,反之在MSR810上面ping11.83.242.254是不通的
- ?此时dis l2tp tunnel、dis l2tp session 、dis ike sa、dis ipsec sa 都是能够建立的;
- (3)ACL匹配失败?此时dis ike sa、dis ipsec sa查看不到表项了;

(4) dis l2tp tunnel 无表项?在SR6608上面ping11.83.242.11是可以ping通的,反之在MSR810上面pi ng11.83.242.254是不通的。

## 过程分析

(1)V-T口双down是正常现象,V-A口必须是up的,不能是down的。L2TP会话建立之后,LNS需要 创建一个VA(Virtual Access虚拟访问)接口用于和LAC交换数据。VA接口基于VT(Virtual Template ,虚拟模板)接口上配置的参数动态创建。因此,配置LNS时需要首先创建VT接口,并配置该接口的

参数。另外可以创建VA池,具体见配置和命令手册。

(2)关于(2)个问题,见下面解决方案。

(3)ACL匹配问题,建议的是都配置成网段或者是主机地址,但是要"各自对应",也就是说,确定好 的分支和总部属于不通的ACL感兴趣流,不可以混。

(4)可以开启debug看一下:

[11:15:33]The reason of dropping packet is encryption failed. //因为加密失败导致的ipsec协商不起来 此时,两端的ipsec加密算法是一致的,都是国密算法(属于软加密)。不存在软件加密有问题的情况

ike proposal 1

。

encryption-algorithm sm4-cbc

authentication-algorithm sm3

## 解决方法

(2)解决方案是:先检查了两台设备的基本配置,没有问题。将V-T口和Tunnel接口视图下面配置了" service slot 3"命令后, 不再出现接口持续up/down的问题了。一般情况下, 设备在有很多逻辑接口, V -T口、tunnel接口的情况下,在堆叠之后,建议虚接口上配置service slot。选择的slot可以是与LAC相 连的接口所在的单板。

# 指定2号成员设备的2号单板作为转发虚拟模板接口10下VA接口的流量的主用单板。(IRF模式)

<Sysname> system-view

[Sysname] interface virtual-template 10

[Sysname-Virtual-Template10] service chassis 2 slot 2

# 指定2号成员设备的2号槽位单板作为转发虚拟模板接口10下VA接口的流量主用单板,同时指定2号 成员设备的3号槽位单板为备用单板。(IRF模式)

<Sysname> system-view [Sysname] interface virtual-template 10 [Sysname-Virtual-Template10] service chassis 2 slot 2 [Sysname-Virtual-Template10] service standby chassis 2 slot 3 (4)后面查看设备的图片,发现设备没有多余的slot槽位,那就是在设备里面了。MSR810-LM-CNDE -SJK有自己的硬件加密卡,当设备启动运行的时候,先用自己的硬件加密卡进行加密,当加密的结果 与软件加密的结果不一致的时候,就不能用了。 所以为了防止这种情况出现:需要在隐藏视图下,强制关闭硬件加密,之后就可以了。